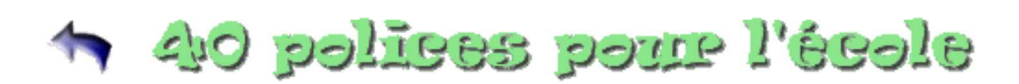

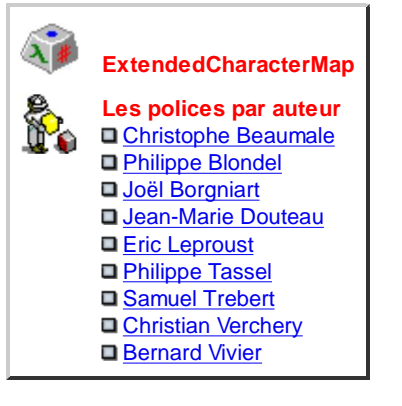

Programme d'installation et page de présentation créés par Eric Chenavier.

- Les polices sélectionnées sont gratuites pour un usage non commercial.
- Le programme "inst\_40\_polices.exe" installe les polices sur l'ordinateur. Il propose également un document qui montre un aperçu de chacune d'elles, et donne accès aux informations que les auteurs associent à leurs polices.
- Le pack inclut en complément le logiciel gratuit "ExtendedCharacterMap", qui permet de visualiser chaque caractère des polices installées sur l'ordinateur, option très pratique pour chercher un symbole par exemple.
- A l'issue de l'installation, le groupe de programmes "40 polices pour l'école" est ajouté au menu Démarrer > Programmes de Windows, et une icône est créée sur le bureau.

**Merci aux auteurs** d'avoir accepté que leur travail soit intégré à ce pack, qui peut être utilisé et diffusé librement dans les mêmes conditions que les polices qui le composent. Philippe Blondel, Joël Borgniart, Jean-Marie Douteau, Philippe Tassel, Samuel Trebert, Bernard Vivier ont donné leur accord. Christophe Beaumale, Eric Leproust et Christian Verchery n'ont pu être contactés. D'autres polices sont proposées sur le site de la circonscription d'Amiens 5 et sur Pointécole.

## **ExtendedCharacterMap**  $\widehat{\mathbb{C}}$

- Cet utlitaire gratuit remplace avantageusement la table de caractères de Windows :
	- Affichage plus lisible, de taille variable, changement de couleur ;
	- Code hexadécimal, décimal, binaire ;
	- Raccourci clavier ;
	- Copie dans le presse-papiers.
- Pour remplacer la table de caractères de Windows par ExtendedCharacterMap :
	- 1. Copier ecm.exe dans le dossier System de Windows.
	- 2. Renommer Charmap.exe en Charmap.old par précaution.
	- 3. Renommer ecm.exe en Charmap.exe.

## **Des polices par auteur**

## **Christophe Beaumale Cursif** ane **Cursif Ligne Philippe Blondel Amandine** *<u>Itmandine</u>* xhonati ua **Phonétique Joël Borgniart**

Cursif'

**Cursif JB**

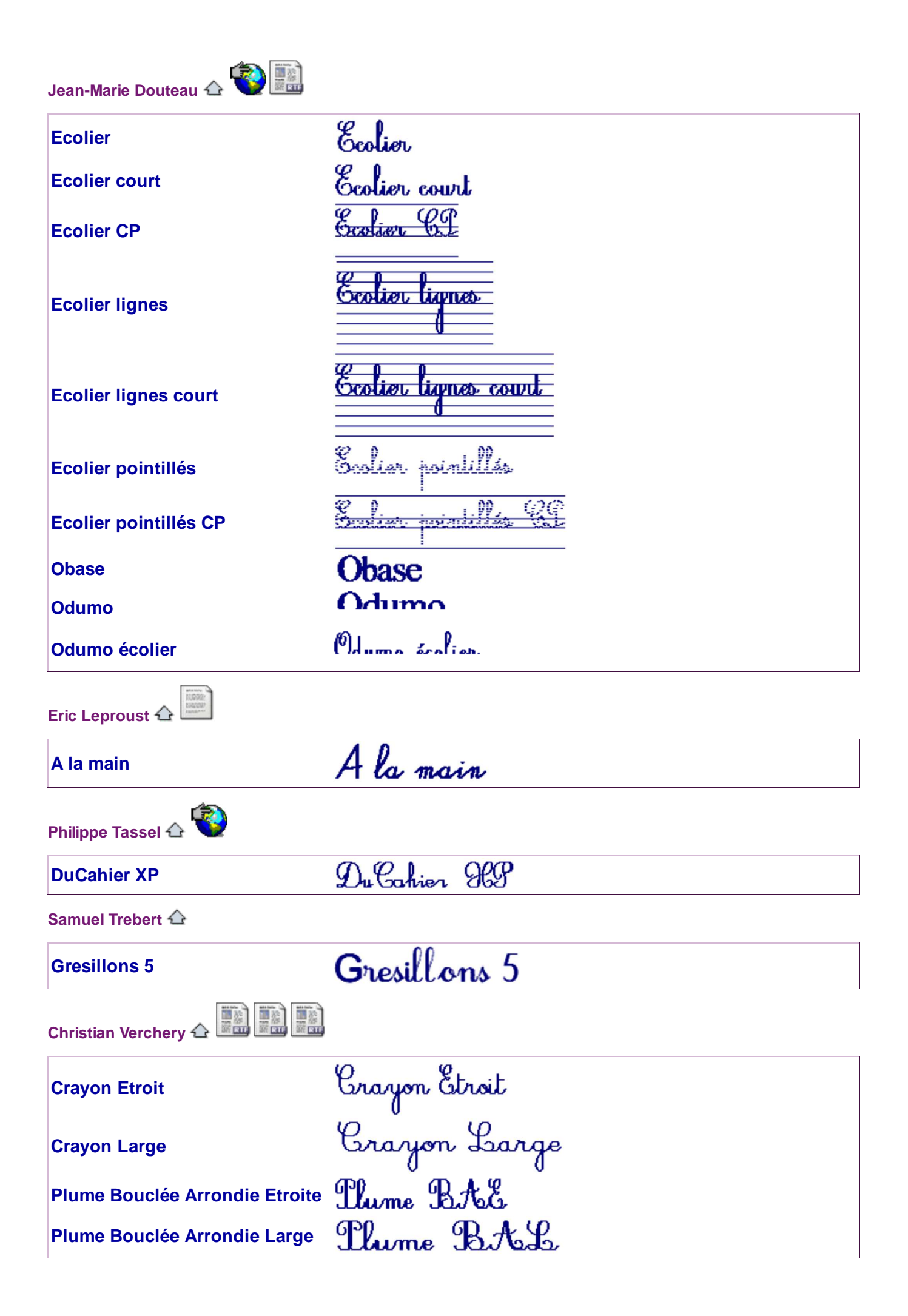

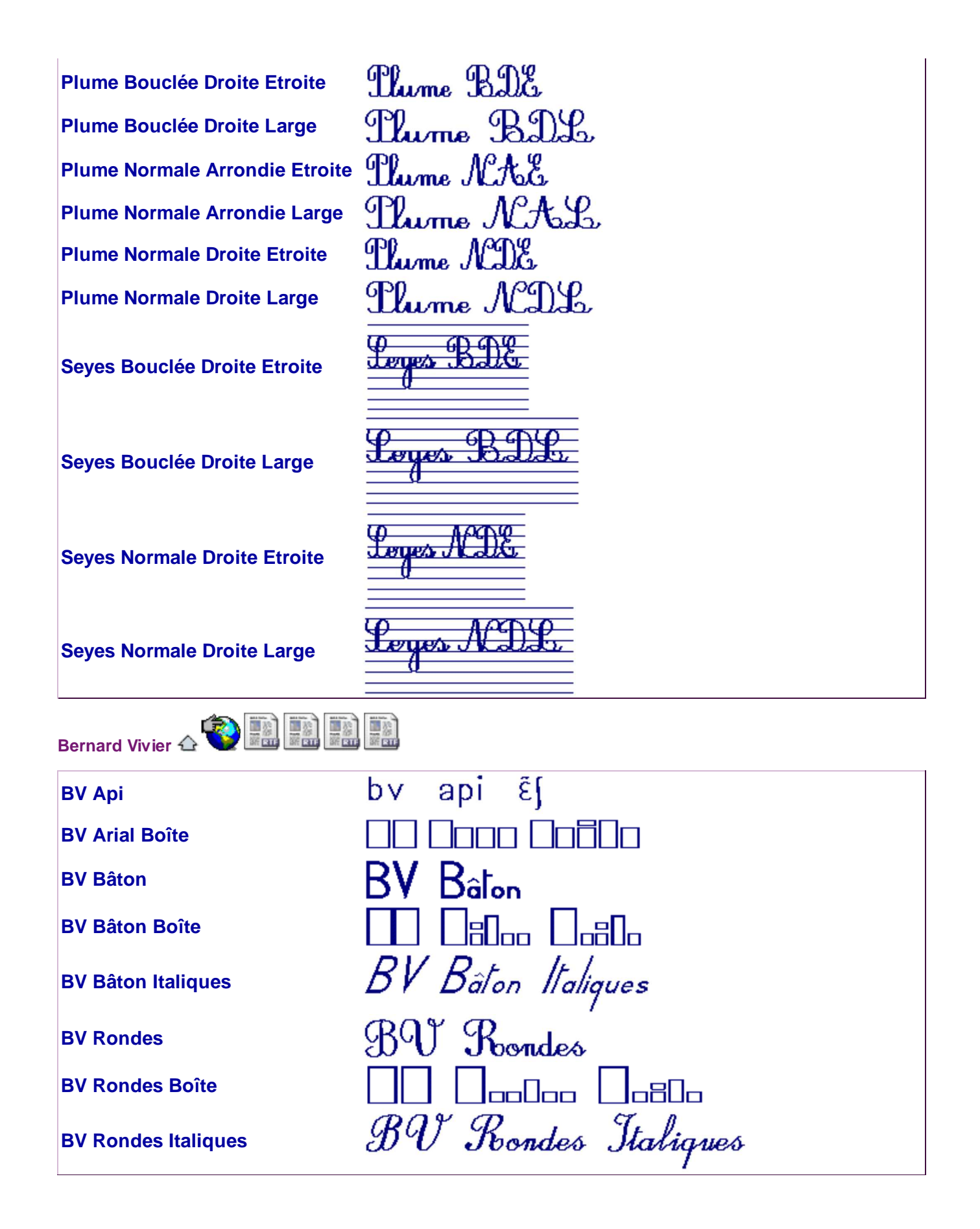